# **Managing Free Text Filters**

<span id="page-0-0"></span>This version of the app's documentation is outdated. Please find the information you're looking for here:

[Filter types available](https://docs.stiltsoft.com/pages/viewpage.action?pageId=42239755#Tablefiltration-Filtertypesavailable)

#### **Managing Free Text Filters**

Table Filter for Confluence add-on is equipped with the free text filters. You can add this filter type for any column of your table. It allows you to enter text queries for filtration of data in the selected column of your table. You can also enter the regular expressions for flexible data filtration in the column.

- [This version of the app's documentation is outdated. Please](#page-0-0)  [find the information you're looking for here:](#page-0-0)
- [Adding the Free Text Filter](#page-0-1)
- [Filtering the table with free text filters](#page-0-2)
- [Using regular expressions](#page-0-3) [Quick Recipes with Regular Expressions](#page-1-0)

### <span id="page-0-1"></span>Adding the Free Text Filter

- 1. Edit the page.
- 2. [Insert the Table Filter macro](https://docs.stiltsoft.com/display/TableFilter/How+to+use+Table+filter+macro#HowtouseTablefiltermacro-InsertingTableFiltermacroonthepage) and paste the table within the macro body.
- 3. Select the macro and click **Edit**.
- 4. In the **Free text filter columns** box, select the columns for filtration with free text filters.
- 5. Save the macro.
- 6. Save the page.

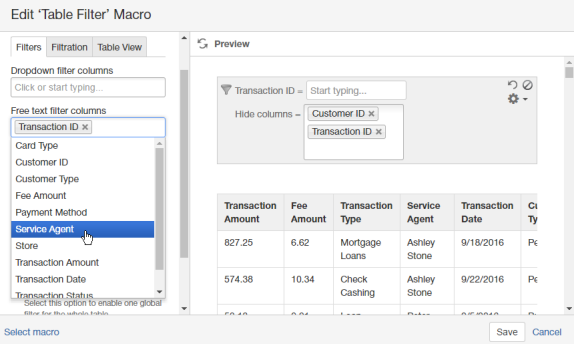

#### <span id="page-0-2"></span>Filtering the table with free text filters

- 1. Open the page with the table for filtration.
- 2. On the filtration pane, locate the free text filters and position the mouse pointer within the appropriate one.
- 3. Enter the appropriate query or regular expression for filtration.

You can also filter tables with @-user mentions by the current O) user (write or select **@currentUser**).

#### $\frac{100}{100}$  $\frac{1}{2}$  $3.37$ 881.13 1.76 Jack<br>Hall TOTARROAN 461.63 3.69 Mortgage<br>Locale Jack GAVORIA 571897241 273.75  $0.55$ Mortgage<br>Loans Tom 9/24/2016 517188341 748.75  $4.49$ Jack<br>Hull 547707459 59.5 0.36

#### <span id="page-0-3"></span>Using regular expressions

You can use JavaScript-style regular expressions in free text filters.

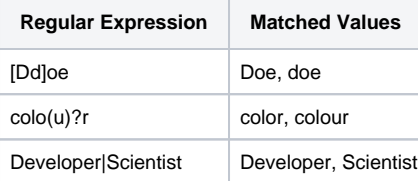

Table Filter macro uses the **OR** operator for table filtration. You can use the **AND** operator in the free text and global filters. Enter the '**&**' ('ampersand') between values to match two or more values in the cell at once.

The full list of regular expressions is available [here.](http://www.javascriptkit.com/javatutors/redev2.shtml)

Free text filters allow you to use regular expressions while filtering table data. They allow you to write powerful filtration queries.

## <span id="page-1-0"></span>**Quick Recipes with Regular Expressions**

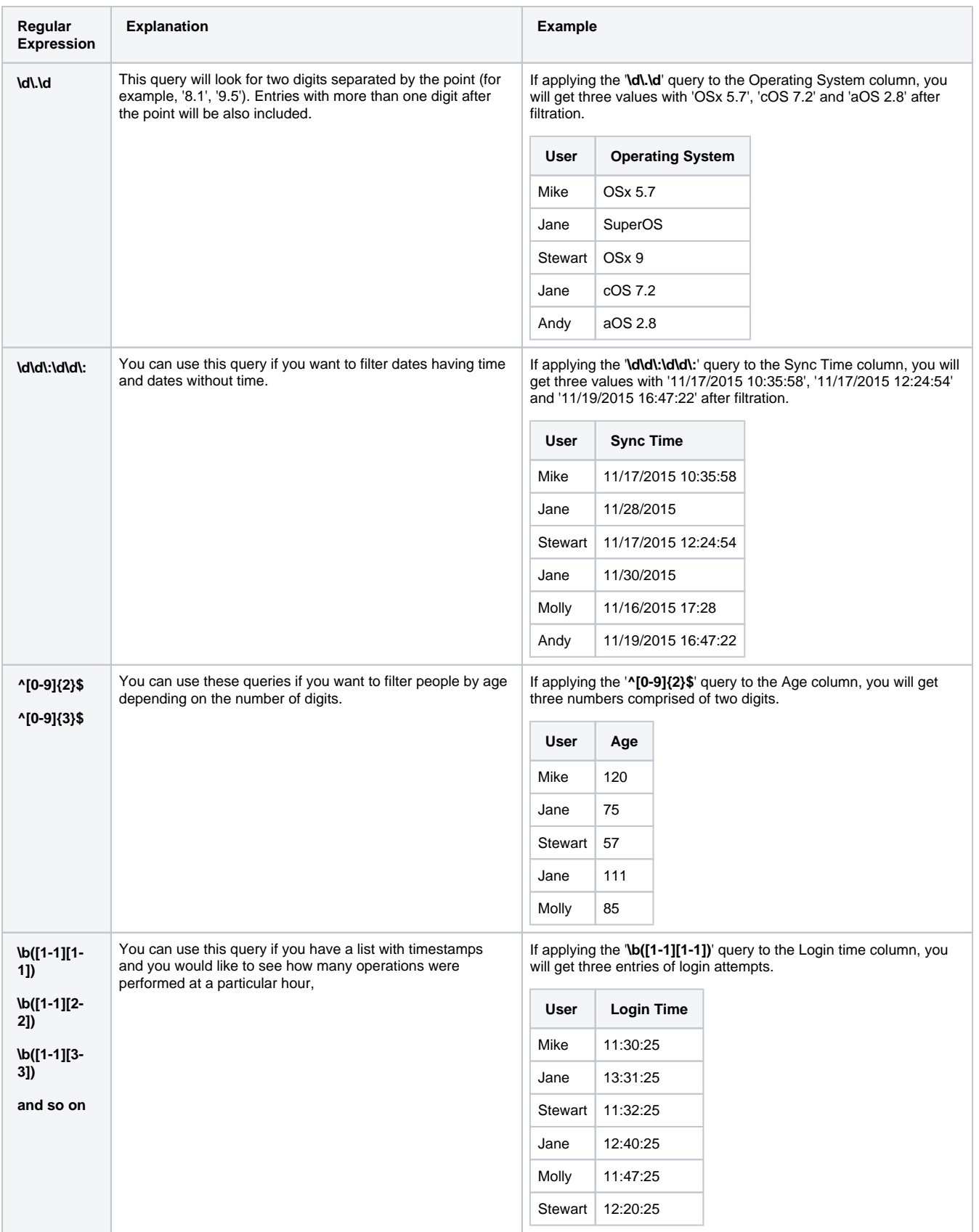

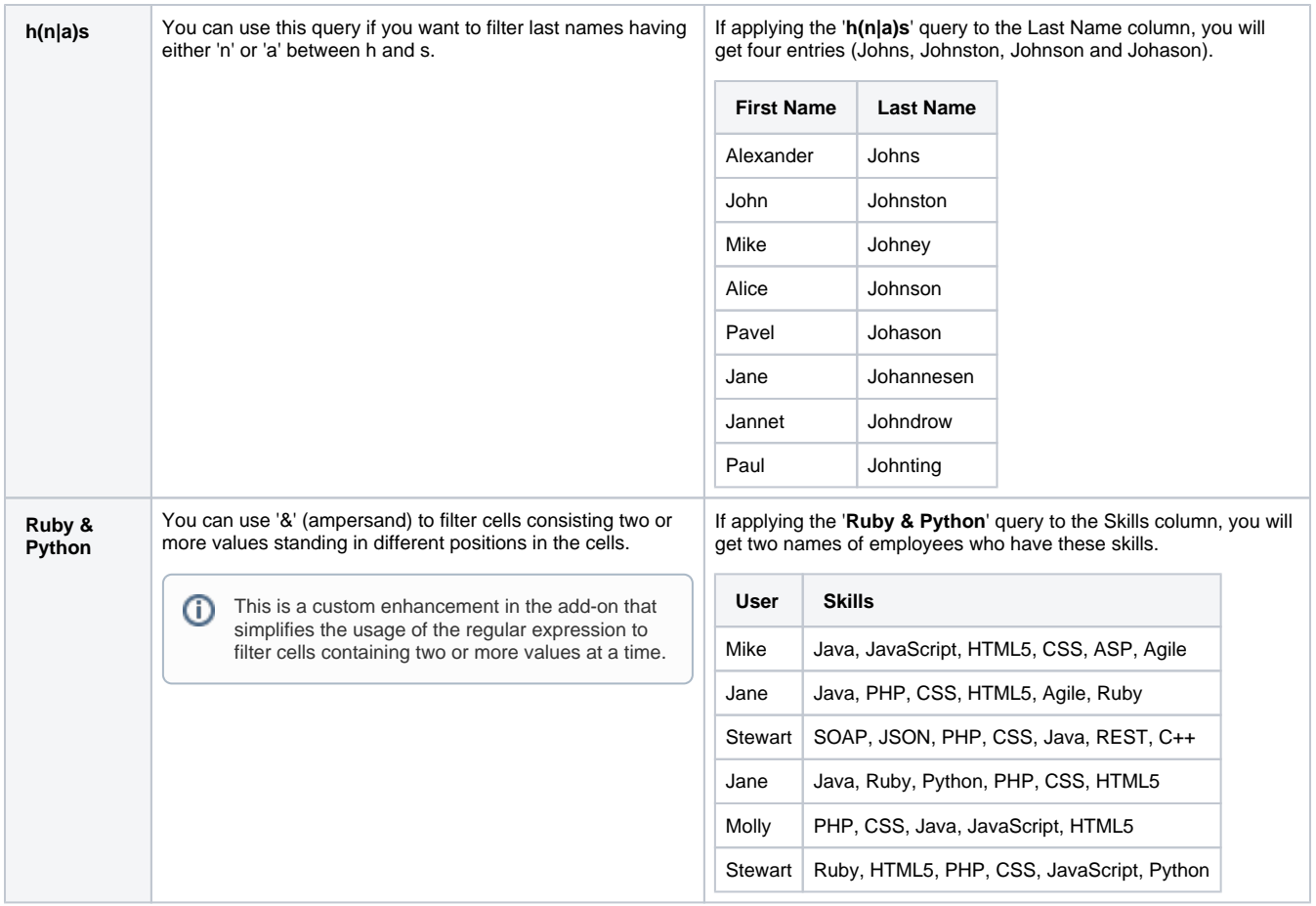